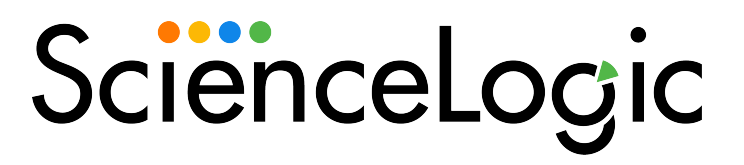

# Kubernetes PowerPack Release Notes

Version 104

### **Overview**

Version 104 of the *Kubernetes* PowerPack includes support for OpenShift users, updates to the "Kubernetes Token Entry" dashboard and updates to Dynamic Applications.

### • Minimum Required SL1 Version: 10.2.0

This document describes:

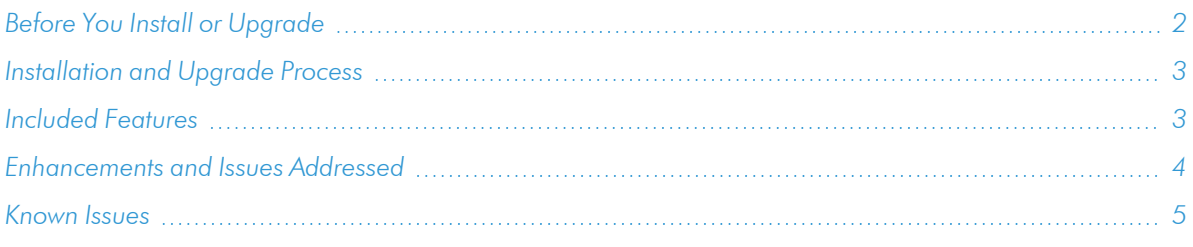

## <span id="page-1-0"></span>Before You Install or Upgrade

Ensure that you are running version 10.2.0 or later of SL1 before installing *Kubernetes* version 104.

NOTE: For details on upgrading SL1, see the appropriate [Release](https://docs.sciencelogic.com/release_notes_html/Content/sl1_platform.htm) Notes.

In addition, before installing or upgrading the PowerPack, you must first import and install the *Linux Base Pack* PowerPack version 103 or later. The PowerPack leverages the *Linux Base Pack* PowerPack and will not work properly if it is not also installed.

If you are upgrading from version 101 to version 102 or later of the PowerPack, you must delete the version 101 dashboards on SL1. To do so, perform the following steps:

- 1. Go to the Device Dashboards page (System > Customize > Device Dashboards).
- 2. Search for "Kubernetes" in the *Device Dashboard Name* column.
- 3. Select the checkbox for each Kubernetes dashboard.
- 4. In the *Select Actions* drop-down field, select *Delete Dashboards*.
- 5. Click the [Go] button.
- 6. Click the [OK] button to confirm.

### <span id="page-2-0"></span>[Installation](#page-4-0) and Upgrade Process

NOTE: If you are currently using the Dynamic Applications in this PowerPack to monitor devices, collection errors might occur for one or two polling cycles when installing a new version. To prevent collection errors during an upgrade, you can optionally disable collection for monitored devices before performing the following steps and re-enable collection after the upgrade.

To install this PowerPack:

- 1. Familiarize yourself with the *Known Issues* for this release.
- 2. See the *Before You Install or [Upgrade](#page-1-0)* section. If you have not done so already, upgrade your system to the 10.2.0 or later release.
- 3. Download the *Kubernetes* version 104 PowerPack from the Support Site to a local computer.
- 4. Go to the PowerPack Manager page (System > Manage > PowerPacks). Click the [Actions] menu and choose *Import PowerPack*. When prompted, import *Kubernetes* version 104.
- 5. Click the [Install] button. For details on installing PowerPacks, see the chapter on *Installing a PowerPack* in the *PowerPacks* manual.

NOTE: If you are upgrading from version 100 or greater of the Kubernetes PowerPack, install the DockerPowerPack version 102 or greater before upgrading, if you have not done so already.

<span id="page-2-1"></span>For more information about using the PowerPack, see the *Monitoring Kubernetes* manual.

### Included Features

Version 104 of the *Kubernetes* PowerPack includes the following features:

- Dynamic Applications to discover and monitor Kubernetes devices
- Device Classes for each of the Kubernetes devices the PowerPack can monitor
- Event Policies and corresponding alerts that are triggered when Kubernetes devices meet certain status criteria
- A Dashboard and Dashboard Widget that you must use to create Credentials for discovering Kubernetes devices
- An SSH/Key Credential that the Kubernetes Token Entry Dashboard uses as a template for creating additional SSH/Key Credentials for monitoring Kubernetes clusters

NOTE: You must use the Kubernetes Token Entry Dashboard that is included in the PowerPack to create a master SSH/Key Credential, a node SSH/Key Credential, and a SOAP/XML Credential. By doing so, you can specify the Kubernetes device topology that you want to discover. For more information, see the *Monitoring Kubernetes* manual.

NOTE: You must not edit the SSH/Key Credential that is included in the PowerPack.

- Run Book Action and Automation policies that do the following:
	- <sup>o</sup> Automatically create Kubernetes clusters whenever the ScienceLogic platform discovers a Kubernetes host
	- <sup>o</sup> Align Dynamic Applications from the *Linux Base Pack* PowerPack to Kubernetes nodes and report if a successful alignment has occurred to the ScienceLogic Data Collector or All-in-One Appliance
	- <sup>o</sup> Ensure that Namespaces (and their children) have a 1-hour vanishing timer, to properly reflect topology changes

### <span id="page-3-0"></span>Enhancements and Issues Addressed

The following enhancements and addressed issues are included in version 104 of the *Kubernetes* PowerPack:

- The "silo apps" library was updated to version 3.1.4.
- The "silo kubernetes api" content library was updated to use "silo logs".
- The "silo kubernetes api" content library was updated for version 103.0.2.
- Support was added to the PowerPack for users with Kubernetes OpenShift clusters versions 4.8, 4.9, and 4.10.
- NOTE: The PowerPack can monitor OpenShift clusters, but if the cluster size exceeds resource limits, collection problems might occur. ScienceLogic recommends a cluster size of up to 100 namespaces and 100 controllers or less than 10 namespaces and up to 200 controllers. The maximum recommended number of namespaces is 100 and the maximum recommended number of controllers is 200.

NOTE: When a cluster is using multiple CronJobs that can generate a high event flow, you can disable collection on the namespaces that the CronJobs are aligned to.

- Logging was updated to ensure that sensitive information in the credential is hidden.
- The poll frequency of the "Kubernetes: Events Configuration" Dynamic Application was updated to 10 minutes.
- The following updates were made to the "Kubernetes Token Entry" dashboard:
- <sup>o</sup> Users can now use the *Collection Server PID* field to select a specific Data Collector to use during discovery. (Support Case: 00219123; JIRA ID: SOL-17280)
- <sup>o</sup> Users can now use the *Timeout* field to set a timeout value for the credential.
- Support was added for the following API versions:
	- $0.118$
	- $0.119$
	- $^{\circ}$  120
	- $0$  121
	- $^{\circ}$  122
	- $^{\circ}$  123
- The "Kubernetes: Pod Performance (Node)" Dynamic Application was updated to address an issue in which it would appear to continue to collect data after a node was deleted.
- An issue was addressed in which long the execution time of the "Kubernetes: Controller Discovery" Dynamic Application was causing SIGTERMs. (Support Case: 00252953; JIRA ID: SOL-19148)
- An issue was addressed which the "Kubernetes: Cluster Creation" Run Book Automation failed to create a virtual device when another discovered virtual device had the same name of the Kubernetes cluster.
- An issue was addressed in which a credential could not be created or edited when using the Kubernetes Token Entry Dashboard in SL1 version 11.2.0

### <span id="page-4-0"></span>Known Issues

The following known issues affect version 104 of the *Kubernetes* PowerPack:

- In systems in which a Kubernetes cluster is deleted or shut down, errors and exceptions may continue to appear in system and device logs. If your cluster has been deleted, you can disable data collection to stop the creation of more system log exceptions.
- Some deployments of OpenShift include an "Openshift- Marketplace" Namespace. If your instance includes this Namespace, you should disable the "Kubernetes: Events Configuration" Dynamic Application to avoid SIGTERMs.
- Some controllers are effected by a bug when discovering controllers. This bug can cause flapping between Available and Unavailable which can cause exceptions or generates a 15 minute gap in performance data collection on the controller. This issue will be addressed in a future version of the PowerPack.
- Recommended cluster size is based on CPU usage. The recommended size does not reach 100% CPU usage. This issue will be addressed in a future version of the PowerPack. If you want to monitor a cluster that exceeds the recommended size, follow these recommendations based on a four core collector unit with 32 GB of ram memory and 150 GB of hard drive:
	- <sup>o</sup> Recommeded: 100 namespaces or less and 100 controllers or 10 namespaces and up to 200 controllers
	- o Low Risk of SIGTERMs: 100 namespaces and 200 controllers
	- o Medium Risk of SIGTERMs: 150 namespaces and 100 to 150 controllers
- <sup>o</sup> High Risk of SIGTERMs: 180 namespaces and 100 controllers
- <sup>o</sup> Confirmed SIGTERMs: 200 namespaces and 200 or more controllers

NOTE: When determining the amount of resources, consider the current size of the cluster and the possible risk of SIGTERMs during nightly discovery at "0:00 GMT".

#### © 2003 - 2022, ScienceLogic, Inc.

#### All rights reserved.

#### LIMITATION OF LIABILITY AND GENERAL DISCLAIMER

ALL INFORMATION AVAILABLE IN THIS GUIDE IS PROVIDED "AS IS," WITHOUT WARRANTY OF ANY KIND, EITHER EXPRESS OR IMPLIED. SCIENCELOGIC™ AND ITS SUPPLIERS DISCLAIM ALL WARRANTIES, EXPRESS OR IMPLIED, INCLUDING, BUT NOT LIMITED TO, THE IMPLIED WARRANTIES OF MERCHANTABILITY, FITNESS FOR A PARTICULAR PURPOSE OR NON-INFRINGEMENT.

Although ScienceLogic™ has attempted to provide accurate information on this Site, information on this Site may contain inadvertent technical inaccuracies or typographical errors, and ScienceLogic™ assumes no responsibility for the accuracy of the information. Information may be changed or updated without notice. ScienceLogic™ may also make improvements and / or changes in the products or services described in this Site at any time without notice.

#### Copyrights and Trademarks

ScienceLogic, the ScienceLogic logo, and EM7 are trademarks of ScienceLogic, Inc. in the United States, other countries, or both.

Below is a list of trademarks and service marks that should be credited to ScienceLogic, Inc. The ® and ™ symbols reflect the trademark registration status in the U.S. Patent and Trademark Office and may not be appropriate for materials to be distributed outside the United States.

- ScienceLogic™
- EM7<sup>™</sup> and em7™
- Simplify IT™
- Dynamic Application™
- Relational Infrastructure Management™

The absence of a product or service name, slogan or logo from this list does not constitute a waiver of ScienceLogic's trademark or other intellectual property rights concerning that name, slogan, or logo.

Please note that laws concerning use of trademarks or product names vary by country. Always consult a local attorney for additional guidance.

#### **Other**

If any provision of this agreement shall be unlawful, void, or for any reason unenforceable, then that provision shall be deemed severable from this agreement and shall not affect the validity and enforceability of any remaining provisions. This is the entire agreement between the parties relating to the matters contained herein.

In the U.S. and other jurisdictions, trademark owners have a duty to police the use of their marks. Therefore, if you become aware of any improper use of ScienceLogic Trademarks, including infringement or counterfeiting by third parties, report them to Science Logic's legal department immediately. Report as much detail as possible about the misuse, including the name of the party, contact information, and copies or photographs of the potential misuse to: legal@sciencelogic.com

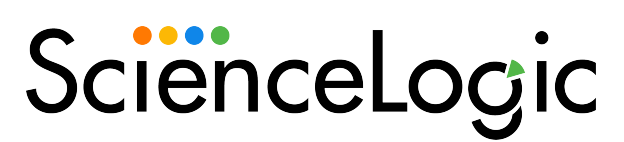

800-SCI-LOGIC (1-800-724-5644)

International: +1-703-354-1010